# **springcard**

## **CRAZYWRITER**

## Hardware manual

### Thanks for choosing SpringCard !

CrazyWriter is an OEM contactless smartcard reader, with 2 µSIM/SAM slots.

Thanks to its native USB interface, CrazyWriter is PC/SC compliant. The device may also be operated in legacy mode, either on USB or in RS-232 thanks to an optional interface board.

This document is the reference guide to install CrazyWrite in your equipment.

### MOUNTING FOR USB OPERATION

- Install CrazyWriter Mother Board (EASD470) in a place where you can access the µSIM/SAM slots and the USB connector easily.
- **Install the antenna (either CrazyWriter Standard** Antenna EASD471 or any compliant antenna<sup>1</sup>) near the "landing zone" of the contactless smartcards (distance between the smartcard and the antenna must be  $0,5cm \le d \le 1,5cm$  for correct operation with most smartcards).
- Connect the antenna to the mother board : Short distance ( $d \le 5$ cm) : use a 2-wire
	- twisted cable (J4 connector)
	- Long distance (5cm ≤ d ≤ 200cm) : use a 50Ω coaxial cable.

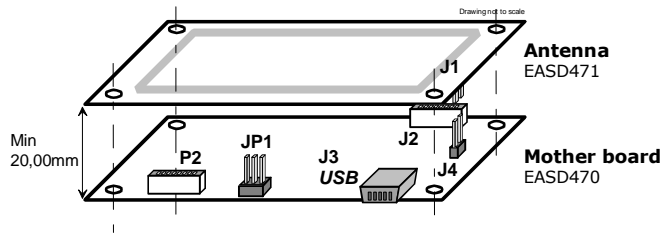

### MOUNTING FOR RS-232 OPERATION

- **Install Mother Board and Antenna following the** steps depicted in the above paragraph.
- Install the Power+RS232 board (EASD472)
- Connect P1A to P2 using the included 8-wire twisted cable<sup>2</sup>.

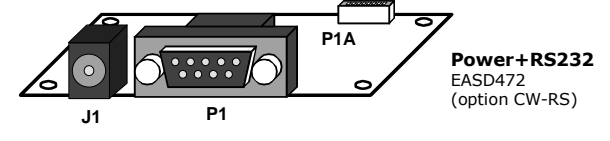

An external power supply is required in this configuration (9 – 12V DC, 500mA)

## USING THE µSIM/SAM SLOTS

Install one or two µSIM/SAM is SC2 and SC3.

- SC2 is "slot 2" in legacy mode (SpringProx API), and "CrazyWriter slot 1" in PC/SC.
- SC2 is "slot 3" in legacy mode (SpringProx API), and "CrazyWriter slot 2" in PC/SC.

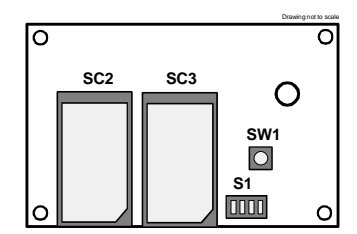

Use JP1 to select the  $\mu$ SIM/SAM voltage<sup>3</sup> as follow :

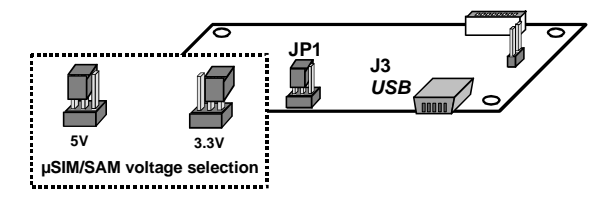

 $2$  Use only the cable supplied in the kit (20cm approx) or a shorter

1 SpringCard offers various antenna, with different sizes to accommodate most needs. We also offer a custom design service. Don't hesitate to contact us if you need a specific antenna.

ł

Headquarters, Europa **Manuel Americas** Americas **www.springcard.com SpringCard** 13 Voie la Cardon Parc Gutenberg 91120 Palaiseau FRANCE Phone: +33 (0) 1 64 53 20 10 Fax: +33 (0) 1 64 53 20 18 Americas **SpringCard** 694 Fifth Avenue Suite 235 San Diego, CA 92101  $IISA$ Phone : +1 (619) 544 1450<br>Fax : +1 (619) 573 6867  $+1$  (619) 573 6867 EDITOR'S INFORMATION PRO ACTIVE SAS company with a capital of 227 000 € RCS EVRY B 429 665 482 Parc Gutenberg, 13 voie La Cardon 91120 PALAISEAU – FRANCE  $3$  Both smartcards must accept the same voltage.

ł

one.

Copyright © PRO ACTIVE SAS 2008, all rights reserved.

SPRINGCARD logo, PRO ACTIVE and the PRO ACTIVE logo are registered trademarks of PRO ACTIVE SAS. All other brand names, product names, or<br>trademarks belong to their respective holders. Information in this document is subje

# springcard

CRAZYWRITER - Hardware manual

### CONFIGURING THE SWITCHES

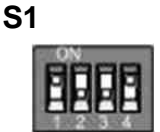

Use a thin screw-driver or a sharp object to configure S1 as follow :

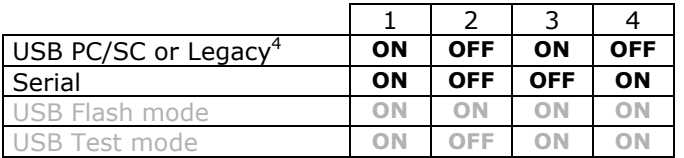

DO NOT select the greyed configurations (last 2 lines) in normal operation.

## INSTALLING THE DRIVER AND CONNECTING THE PRODUCT

### USB operation

Follow the CSB6 Family Quick Installation Guide (PMUJ5P) to install the driver before connecting the CrazyWriter to your computer.

Do not connect the Power+RS232 board (EASD472) when operating CrazyWriter on USB

PC/SC driver for CSB6 Family is available at : www.springcard.com/download/drivers.html

For non-Windows OS, please read : www.springcard.com/support/pcsclite.html

#### Serial operation

ł

- Use a DB-9 cable, certified for RS-232 (not provided), to connect the CrazyWriter to the computer (P1 connector).
- Use a 9V to 12V DC power supply, 500mA min. (not provided) to power the CrazyWriter (J1 jack).

#### SDK for CrazyWriter - Serial / USB Legacy

Microsoft Windows SDK : www.springcard.com/products/csb-dev.html

Other operating systems, or no OS : www.springcard.com/products/oem-dev.html

<sup>4</sup> Choice between PC/SC and Legacy mode is made by non-volatile software configuration. The procedure is depicted at www.springcard.com/support/csb6legacy.htm

Copyright © PRO ACTIVE SAS 2008, all rights reserved.<br>SPRINGCARD, the SPRINGCARD logo, PRO ACTIVE and the PRO ACTIVE logo are registered trademarks of PRO ACTIVE SAS. All other brand names, product names, or trademarks belong to their respective holders. Information in this document is subject to change without notice. Reproduction without written permission of PRO ACTIVE is forbidden.